# **MRS V3.4 PTF02 Function Reference**

# **Introduction and Operational Notes**

The following functions are being shipped on the 2210 in MRS V3.4 PTF02, so they are available in that level and in all subsequent maintenance levels of MRS V3.4. This document contains the 2210 publications updates for these new functions. For information about installing this PTF, refer to the ″Introduction and General Download Instructions″ document available on the 2210 Operational Code web page.

**Note:** If you install this PTF or any subsequent MRS V3.4 PTF, you need to upgrade your V3.4 Configuration Program to PTF NP01096 or later. The V3.4 Configuration program is available on the 2210 Configuration Program web page.

These functions include:

- Dynamic Reconfiguration for Dial Circuits
- Additional BRS Filters and Configurable Queue Depths
- Configurable TCP
- DLUS Names at the Port Level
- DLUR Path Switch SAW Data

Refer to **www.networking.ibm.com/support** for a copy of this Function Reference as well as the 2210 base publications.

# **Dynamic Reconfiguration for Dial Circuits**

With this PTF, the dial circuit parameter, Destination Address, can now be dynamically updated without requiring the 221x router to be restarted.

# **Additional BRS Filters and Configurable Queue Depths on Each Traffic Class**

With this PTF, the number of UDP/TCP filters supported by BRS has been increased from 5 to 16. These new filters are valid for PPP interfaces, the FR default circuit definition, and for FR PVCs and SVCs.

Additionally, the maximum and minimum queue size can now be configured for each BRS traffic class. Valid values range from 3–255. If the queue size is not specified, default sizes are taken from the interface level for PPP and from the circuit level for FR. Note that PPP interface level or the FR circuit level, valid values for the queues sizes still range from 3–100.

# **Configurable TCP**

With this PTF, you can use the IP configuration command to configure the following TCP parameters:

- Retransmission and Session Control
	- KeepAlive Interval (also referred to as Idle Time)
	- Minimum Retransmission Interval
	- Maximum Retransmission Interval
- Timeout
- TCP Performance
	- Hash Table Size
	- Memory (I/O) Block Size
	- Connection Limit
- Application Layer
	- TelnetServer Port

# **TCP Configuration Commands**

To access the TCP configuration environment, enter the following command at the IP config> prompt:

IP config> **TCP** TCP config>

Table 1. TCP Configuration Commands Summary

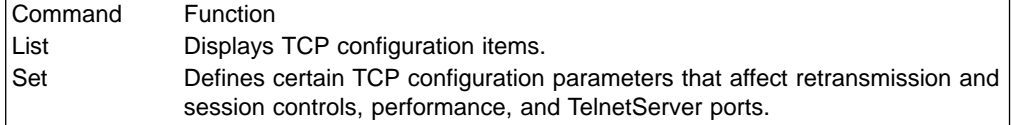

# **List**

Use the **list** command to display the TCP configuration data.

# **Syntax:**

# **list** all

**all** Displays all the configurable TCP port parameters.

# **Example: list all**

TCP Parameters

0 tells router to use default see Console (talk 5) for runtime values

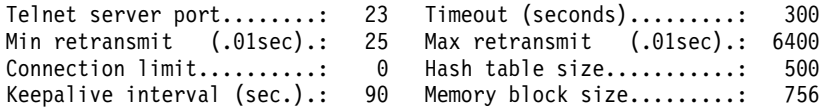

# **Set**

Use the **set** command to set certain values (intervals, sizes, limits) within your TCP configuration.

# **Syntax:**

**set connection-limit** hash-table-size keepalive-interval maxrx-interval memory-block-size minrx-interval telnet-port

## timeout

# **connection-limit**

Specifies the maximum number of TCP connections supported by this router. A change in this value takes effect when the router is restarted or a Talk5 **reset TCP** command is issued.

# **Valid Values**

 $\cdot$  100–65535

**Default Value**: Varies depending on the amount of memory installed in the router. To use the default setting, select the ″default″ pushbutton in the configuration tool or specify zero (0) from the router console.

### **Example:**

TCP config> **set connection-limit 500**

## **hash-table-size**

Specifies the size of the TCP hash table. The size of the table is defined as the number of 'buckets", with each bucket requiring four bytes. A change in this value takes effect when the router is restarted.

# **Valid Values**

 $\cdot$  1–65535

**Default Value**: Varies between 64 and 10 275, depending on the amount of memory installed in the router. To use the default setting, select the ″default″ pushbutton in the configuration tool or specify zero (0) from the router console.

## **Example:**

TCP config> **set hash-table-size 100**

### **keepalive-interval**

Specifies the number of seconds that a TCP connection can remain idle before a keep-alive packet is sent. A change in this value takes effect when the router is restarted or a Talk5 **reset TCP** command is issued.

## **Valid Values**

 $\cdot$  1–65535

**Default Value**: Varies depending on the amount of memory installed in the router. To use the default setting, select the ″default″ pushbutton in the configuration tool or specify zero (0) from the router console.

## **Example:**

TCP config> **set keepalive-interval 2500**

#### **maxrx-interval**

Specifies the maximum amount of time in hundredths of a second (1/100 seconds) that a TCP connection will wait for an acknowledgment before retransmitting data. Increasing this value allows additional time for acknowledgments to be received. Decreasing this value results in an increased number of retransmissions within a specified timeout period. A change in this value takes effect when the router is restarted or a Talk5 **reset TCP** command is issued.

# **Valid Values**

 $\cdot$  200–6400 (in units of 1/100 second)

**Default Value**: 6400 (64 seconds). To use the default setting, select the ″default″ pushbutton in the configuration tool or specify zero (0) from the router console.

## **Example:**

TCP config> **set maxrx-interval 300**

This example sets the maximum retransmit value to 3 seconds.

#### **memory-block-size**

Specifies size of the transmit and receive data blocks. This parameter is useful in specific applications when traffic consists of many small blocks of data. In these environments, using a smaller block size than the default 756 bytes can save memory space. A change in this value takes effect when the router is restarted.

### **Valid Values**

 $\cdot$  24–65535

**Default Value**: 756 bytes. To use the default setting, select the ″default″ pushbutton in the configuration tool or specify zero (0) from the router console.

## **Example:**

TCP config> **set memory-block-size 50**

# **minrx-interval**

Specifies the minimum amount of time in hundredths of a second (1/100 seconds) that a TCP connection will wait for an acknowledgment before retransmitting data. Increasing this value allows additional time for acknowledgments to be received. Decreasing this value results in an increased number of retransmissions within a specified timeout period. A change in this value takes effect when the router is restarted or a Talk5 **reset TCP** command is issued.

## **Valid Values**

 $\cdot$  25–6400 (in units of 1/100 second)

**Default Value**: 25 (.25 seconds). To use the default setting, select the ″default″ pushbutton in the configuration tool or specify zero (0) from the router console.

### **Example:**

TCP config> **set minrx-interval 50**

This example sets the minimum retransmit value to .5 seconds.

#### **telnet-port**

Allows you to change the router's Telnet server port from the usual address of 23. A change in this value takes effect when the router is restarted or a Talk5 **reset TCP** command is issued.

# **Valid Values**

 $\cdot$  1–65535

**Default Value**: 23. To use the default setting, select the ″default″ pushbutton in the configuration tool or specify zero (0) from the router console.

## **Example:**

TCP config> **set telnet-port 10023**

#### **timeout**

Specifies the number of seconds that TCP will wait for an acknowledgment (ACK) before the session is ended. A change in this value takes effect when the router is restarted or a Talk5 **reset TCP** command is issued.

## **Valid Values**

 $\cdot$  10–65535

**Default Value**: 180 seconds (3 minutes). To use the default setting, select the default button in the configuration tool or specify zero (0) from the router console.

### **Example:**

TCP config> **set timeout 250**

# **DLUS Names at the Port Level**

With this PTF, you can now specify the DLUS name at the node, port, and linkstation level. If a DLUS name is not specified, then the node level DLUS name is used by the ports and linkstations. However if a DLUS name is specified at the node and port levels, then the port level DLUS name is used for traffic in and out of that particular port. Similarly, if a DLUS name is specified at the linkstation level, then the linkstation DLUS name is used to for traffic in and out of that particular linkstation.

**Note:** In order to specify DLUS names at the port level, DLUS/DLUR must be enabled at the node level.

Example 1 shows configuring a DLUS name at the port level. In this case, you specify both a primary and a backup DLUS.

### **Example 1:**

```
APPN config> add port
APPN Port
Link Type: (P)PP, (FR)AME RELAY, (E)THERNET, (T)OKEN RING,
(S)DLC, (X)25, (FD)DI, (D)LSw, (A)TM, (I)P [ ]? T
Interface number(Default 0): [0]?
Port name (Max 8 characters) [T00000]?
WARNING!! You are changing an existing record.
Enable APPN on this port (Y)es (N)o [Y]?
Port Definition
        Support multiple PU (Y)es (N)o [Y]?
All active port names will be of the form
        Service any node: (Y)es (N)o [Y]?
        Treat non-configured callers as LEN nodes: (Y)es (N)o [N]?
        High performance routing: (Y)es (N)o [Y]?
        Maximum BTU size (768-17745) [2048]?
        Maximum number of link stations (1-65535) [65535]?
        Percent of link stations reserved for incoming calls (0-100) [0]?
        Percent of link stations reserved for outgoing calls (0-100) [0]?
        Local SAP address (04-EC) [4]?
        Local HPR SAP address (04-EC) [C8]?
Edit TG Characteristics: (Y)es (N)o [N]?
Edit LLC Characteristics: (Y)es (N)o [N]?
Edit HPR defaults: (Y)es (N)o [N]?
Edit Dependent LU Server: (Y)es (N)o [N]? Y
```

```
Fully-qualified CP name of primary DLUS []? STFNET.MVS1
        Fully-qualified CP name of backup DLUS []? STFNET.MVS2
Write this record? [Y]?
The record has been written.
```
Example 2 shows changing the specified DLUS name at the port level to the default value.

### **Example 2:**

```
APPN config> add port
APPN Port
Link Type: (P)PP, (FR)AME RELAY, (E)THERNET, (T)OKEN RING,
(S)DLC, (X)25, (FD)DI, (D)LSw, (A)TM, (I)P [ ]? T
Interface number(Default 0): [0]?
Port name (Max 8 characters) [T00000]?
WARNING!! You are changing an existing record.
Enable APPN on this port (Y)es (N)o [Y]?
Port Definition
        Support multiple PU (Y)es (N)o [Y]?
All active port names will be of the form <port name sap>
       Service any node: (Y)es (N)o [Y]?
       Treat non-configured callers as LEN nodes: (Y)es (N)o [N]?
       High performance routing: (Y)es (N)o [Y]?
       Maximum BTU size (768-17745) [2048]?
       Maximum number of link stations (1-65535) [65535]?
       Percent of link stations reserved for incoming calls (0-100) [0]?
       Percent of link stations reserved for outgoing calls (0-100) [0]?
       Local SAP address (04-EC) [4]?
       Local HPR SAP address (04-EC) [C8]?
Edit TG Characteristics: (Y)es (N)o [N]?
Edit LLC Characteristics: (Y)es (N)o [N]?
Edit HPR defaults: (Y)es (N)o [N]?
Edit Dependent LU Server: (Y)es (N)o [N]? Y
       Fully-qualified CP name of primary DLUS [STFNET.MVS1]? <DEFLT>
Write this record? [Y]?
The record has been written.
```
Example 3 shows using the DLUS values specified at the node level. An explicit DLUS name is not configured at the port level.

#### **Example 3:**

```
APPN config> add port
APPN Port
Link Type: (P)PP, (FR)AME RELAY, (E)THERNET, (T)OKEN RING,
(S)DLC, (X)25, (FD)DI, (D)LSw, (A)TM, (I)P [ ]? T
Interface number(Default 0): [0]?
Port name (Max 8 characters) [T00000]?
WARNING!! You are changing an existing record.
Enable APPN on this port (Y)es (N)o [Y]?
Port Definition
        Support multiple PU (Y)es (N)o [Y]?
All active port names will be of the form <port name sap>
       Service any node: (Y)es (N)o [Y]?
        Treat non-configured callers as LEN nodes: (Y)es (N)o [N]?
       High performance routing: (Y)es (N)o [Y]?
       Maximum BTU size (768-17745) [2048]?
       Maximum number of link stations (1-65535) [65535]?
       Percent of link stations reserved for incoming calls (0-100) [0]?
        Percent of link stations reserved for outgoing calls (0-100) [0]?
       Local SAP address (04-EC) [4]?
       Local HPR SAP address (04-EC) [C8]?
Edit TG Characteristics: (Y)es (N)o [N]?
```

```
Edit LLC Characteristics: (Y)es (N)o [N]?
Edit HPR defaults: (Y)es (N)o [N]?
Edit Dependent LU Server: (Y)es (N)o [N]? Y
        Fully-qualified CP name of primary DLUS [<DEFLT>]?
Write this record? [Y]?
The record has been written.
```
Example 4 shows configuring a primary DLUS name at the port level, but not specifying a backup DLUS name. If you do not specify a backup DLUS, this overrides the previously specified node and there will be no backup DLUS

### **Example 4:**

```
APPN config> add port
APPN Port
Link Type: (P)PP, (FR)AME RELAY, (E)THERNET, (T)OKEN RING,
(S)DLC, (X)25, (FD)DI, (D)LSw, (A)TM, (I)P [ ]?
Illegal link type
APPN config>add port
APPN Port
Link Type: (P)PP, (FR)AME RELAY, (E)THERNET, (T)OKEN RING,
(S)DLC, (X)25, (FD)DI, (D)LSw, (A)TM, (I)P [ ]? T
Interface number(Default 0): [0]?
Port name (Max 8 characters) [T00000]?
WARNING!! You are changing an existing record.
Enable APPN on this port (Y)es (N)o [Y]?
Port Definition
        Support multiple PU (Y)es (N)o [Y]?
All active port names will be of the form
        Service any node: (Y)es (N)o [Y]?
        Treat non-configured callers as LEN nodes: (Y)es (N)o [N]?
        High performance routing: (Y)es (N)o [Y]?
        Maximum BTU size (768-17745) [2048]?
        Maximum number of link stations (1-65535) [65535]?
        Percent of link stations reserved for incoming calls (0-100) [0]?
        Percent of link stations reserved for outgoing calls (0-100) [0]?
        Local SAP address (04-EC) [4]?
        Local HPR SAP address (04-EC) [C8]?
Edit TG Characteristics: (Y)es (N)o [N]?
Edit LLC Characteristics: (Y)es (N)o [N]?
Edit HPR defaults: (Y)es (N)o [N]?
Edit Dependent LU Server: (Y)es (N)o [N]? Y
        Fully-qualified CP name of primary DLUS [<DEFLT>]? STFNET.MVS3
        Fully-qualified CP name of backup DLUS []?
Write this record? [Y]?
The record has been written.
```
# **DLUR Path Switch SAW Data**

This PTF allows a router acting as a DLUR node to provide additional route information to its DLUS for the LU-LU sessions served by that DLUS. Before this PTF, when a session is brought up, the DLUR provides the serving DLUS with session awareness (SAW) information. This information does not currently include the LU-LU session route (RSCV) for the dependent LU-LU session. With this PTF, the LU-LU session RSCV is included in the SAW data sent to the DLUS upon session activation. This RSCV is sent regardless of the level of the DLUS, since most levels of VTAM can save and display this RSCV (those which cannot save it will just ignore it). Refer to the SAVERSCV start option in the VTAM publications.

In addition, this PTF includes a function which causes the DLUR to collect information about the HPR route over which the LU-LU session flows, and include this in the SAW data sent to the DLUS upon session activation. If the HPR route

undergoes path switch, the DLUR then sends the new HPR route information to the DLUS. This allows the DLUS to update its copy of the LU-LU session route for all the LU-LU sessions which use that HPR route, so the network operator always has an accurate record of the current route for each dependent LU-LU session.

Support for this HPR route information is negotiated between the DLUS and DLUR during CPSVRMGR pipe session activation. If either does not support the function, the HPR route information is not included in the SAW data for dependent LU-LU sessions. This function can be enabled or disabled in the router, via a new configuration option. If the function is enabled on the DLUR, the DLUR saves the HPR route information for the duration of the underlying LU-LU sessions, even if the DLUS does not support receipt of the information. This allows the router to send the HPR route information to a backup DLUS which does support the function, in case of DLUR giveback and takeover. If no DLUS in the network supports the new HPR SAW data, the function should be disabled in the DLUR, thereby saving memory.

Config> **protocol APPN** APPN config>**set dlur** Support DLUR HPR session awareness (y/n) [N] **y** Fully-qualified CP name of primary DLUS [] **xxx.xx1** Fully-qualified CP name of backup DLUS [] **xxx.xx2** Perform retries to restore disrupted pipe [Y]? Take down the dependent link when there is no session [N]? Support DLUR HPR session awareness support (y/n) [N]? Write this record [Y]?